# Clubmeisterschaft Aminationen im Internet Browser

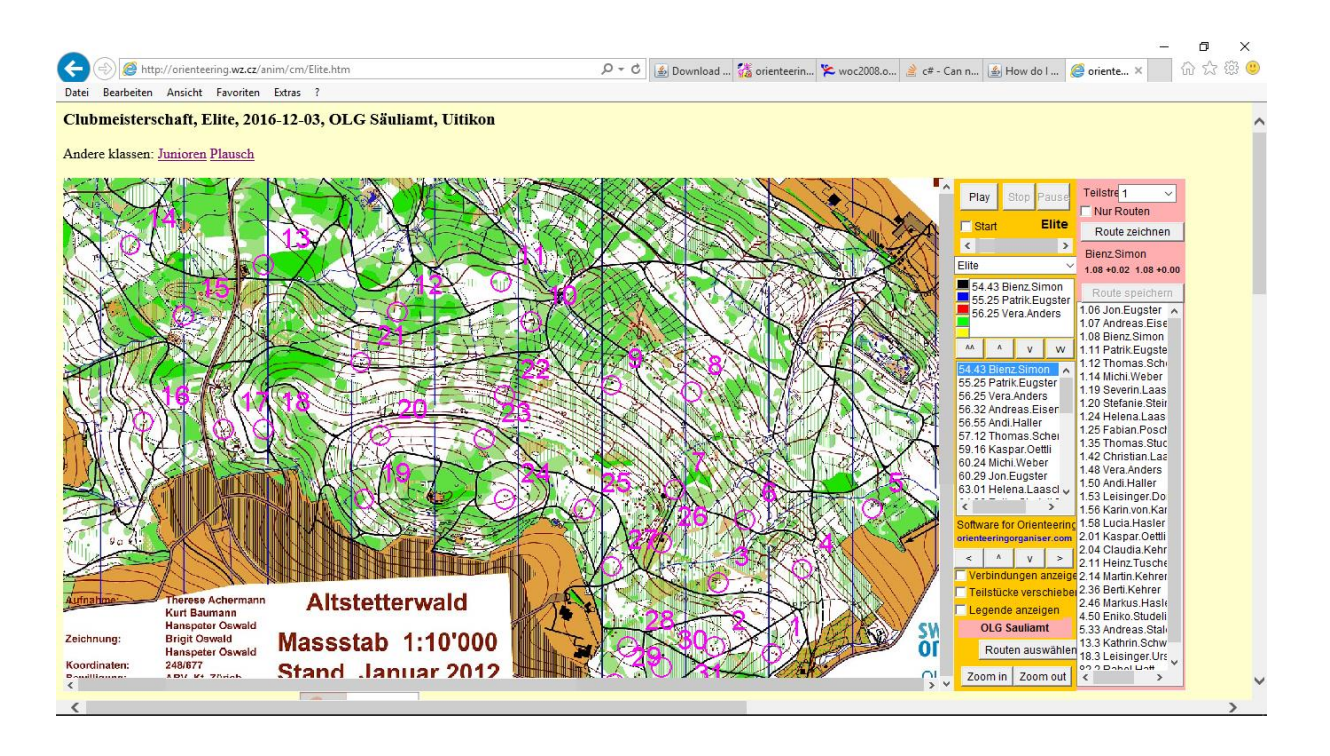

## **1. Java installieren**

Nur wenn man Java auf dem Computer **nicht** installiert hat

- 1. Gebe die<https://www.java.com/de/download/> in einem Internet Browser ein
- 2. Klicke auf Kostenlos Java-Download

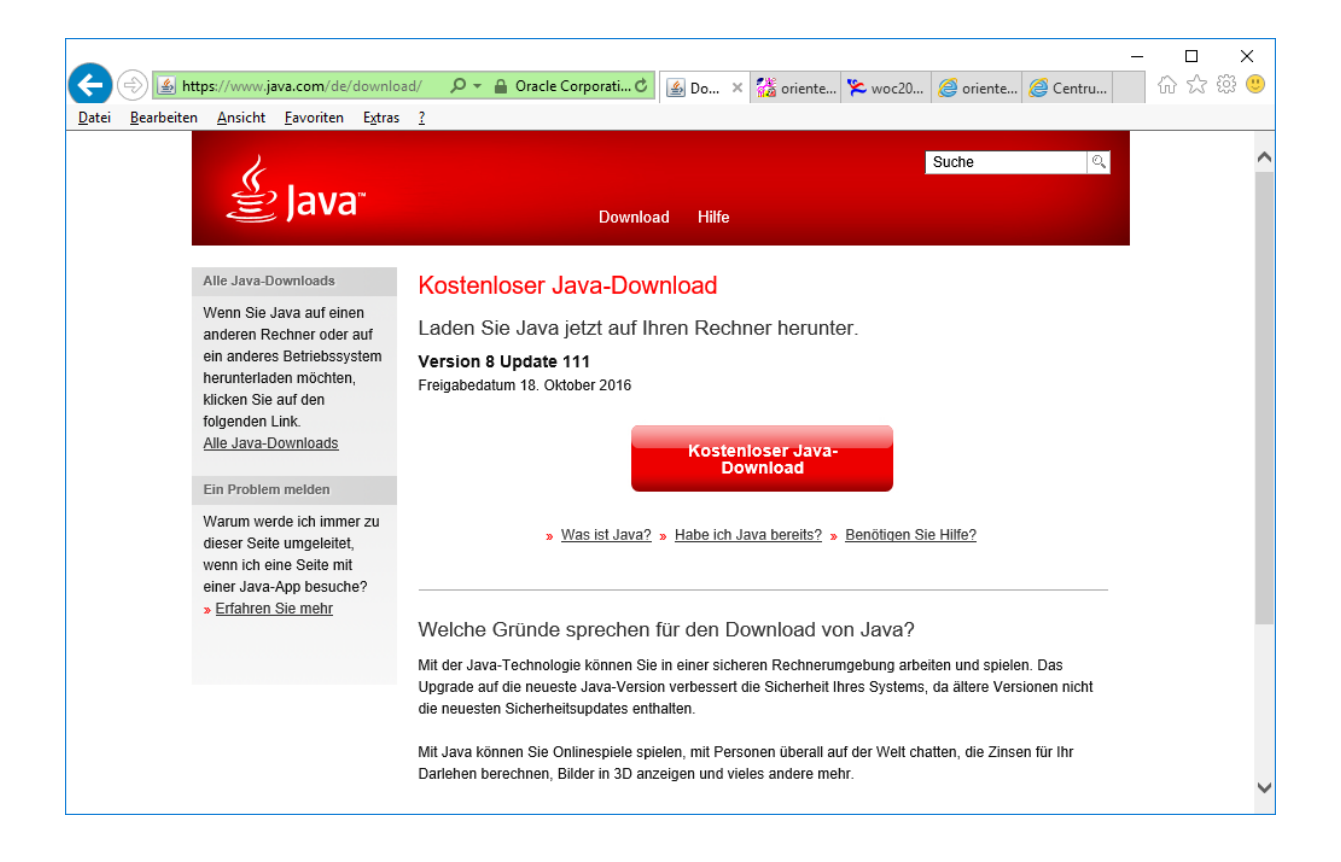

## **2. Zugriff auf die Webseite mit Animationen gewähren**

- 1. **In Windows** gebe "Java" ein
- 2. Klicke auf *Java Konfigurieren*

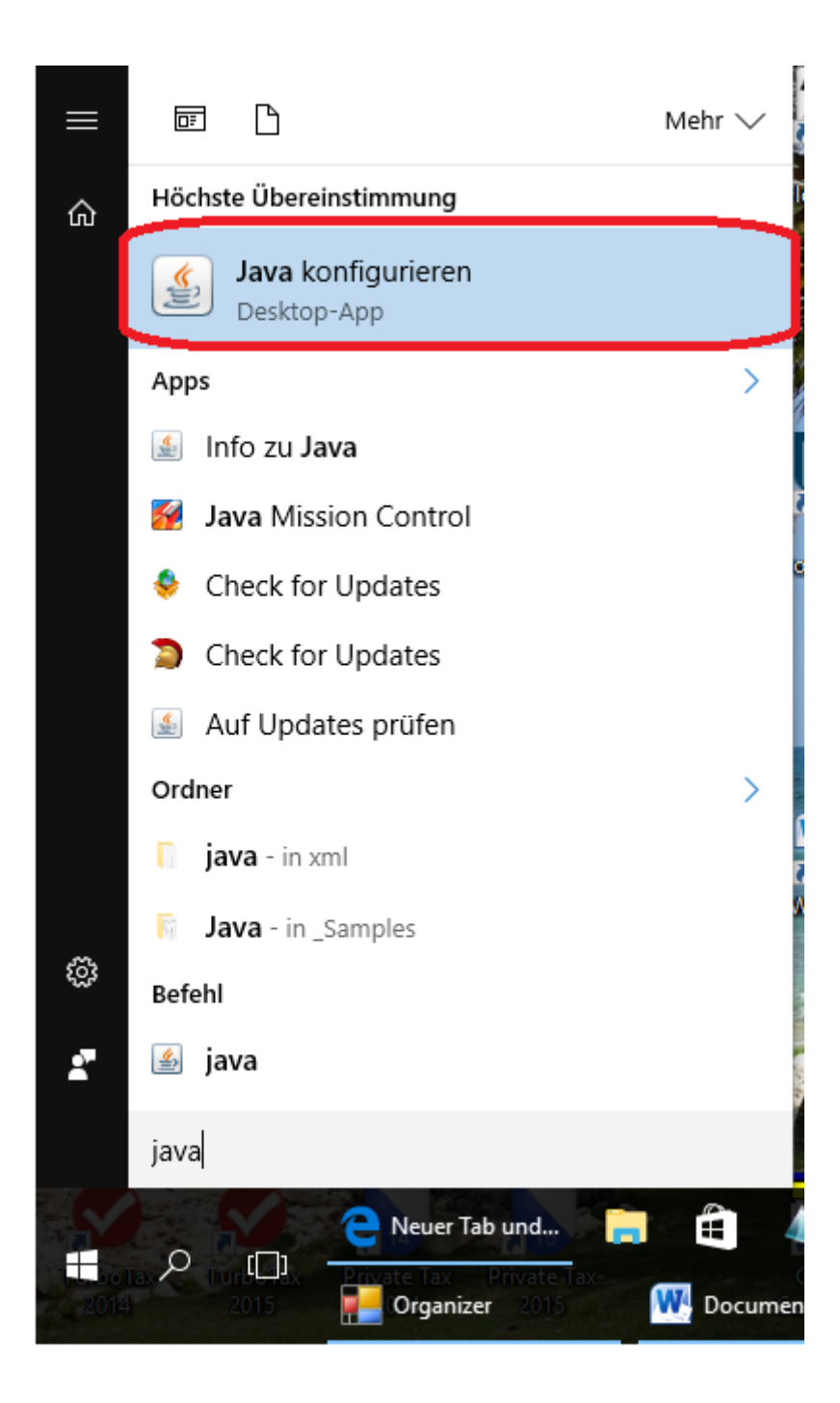

- 3. Wähle die Registerkarte *Sicherheit* aus
- 4. Klicke auf *Seitliste bearbeiten*

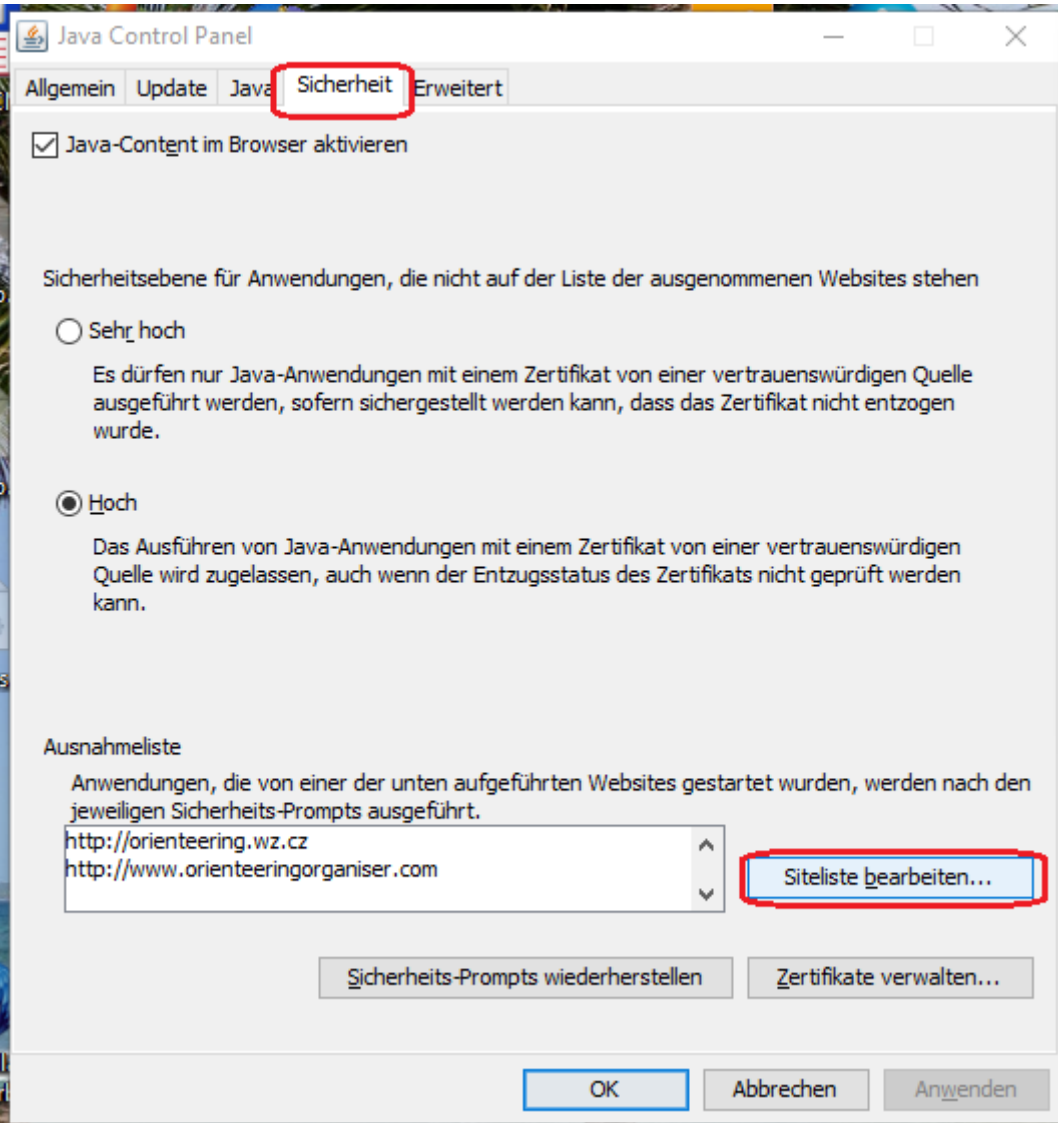

5. Klicke auf *Hinzufügen*

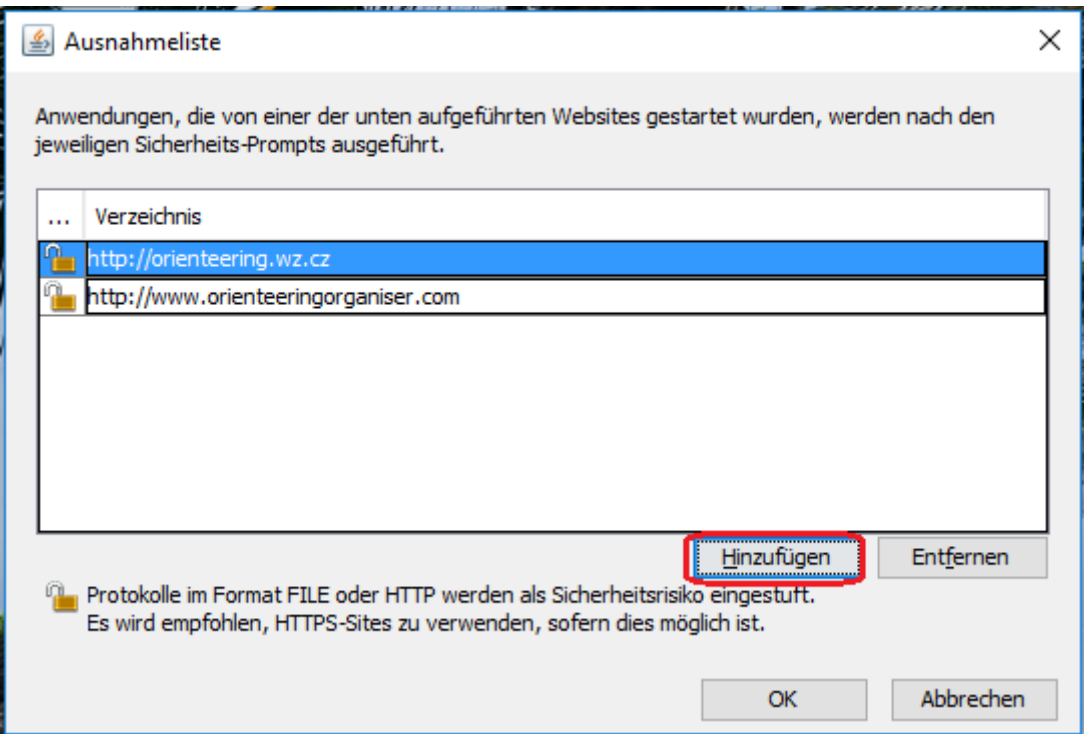

#### 6. Gebe [http://orienteering.wz.cz](http://orienteering.wz.cz/) ein

Ich habe die Animation Dateien an Thomas geschickt. Wenn die Animation auf OLG Säuliamt Webseite verfügbar sind, gebe <https://www.olg-saeuliamt.ch/> ein.

## **3. Internet Browser konfigurieren**

#### *Google Chrome* und *Microsoft Edge* unterstützen *Java* **nicht** mehr*.*

Man kann entweder **Internet Explorer** oder **Mozilla Firefox** benutzen.

#### **Internet Explorer konfigurieren**

- 1. Öffne *Internet Explorer*
- 2. Klicke auf Optionen Icon
- 3. Wähle *Internetoptionen* aus

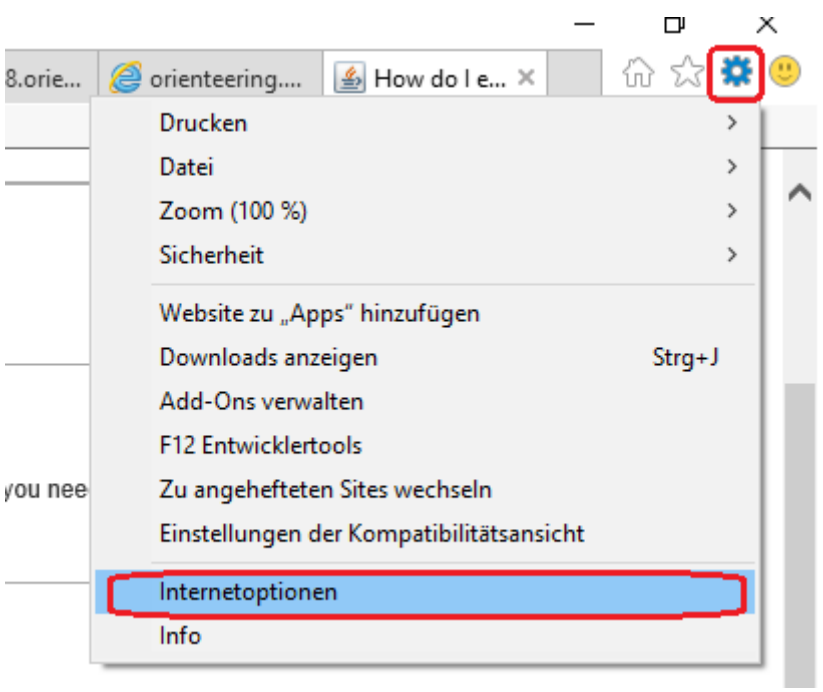

4. Klicke auf *Stuffe anpassen*

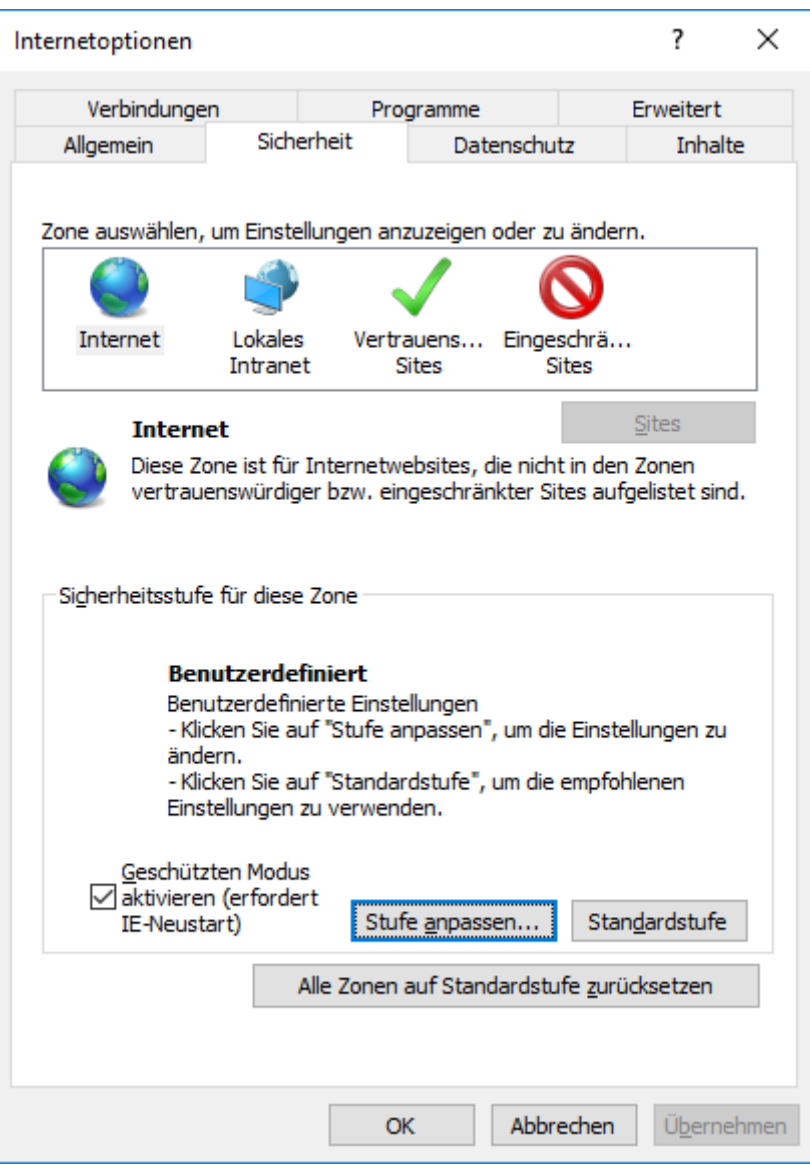

5. Überprüfe ob "*Skripting von Java-Applets*" entweder als *Bestätigen* oder *Aktivieren* festgelegt ist.

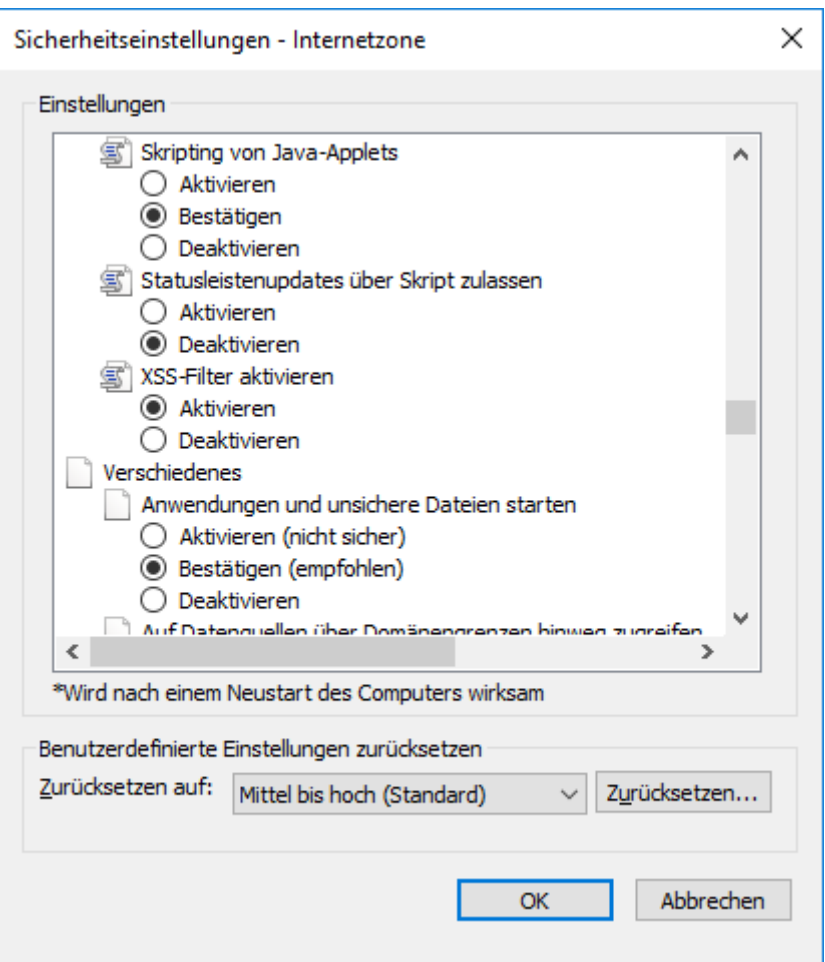

#### **Solltet ihr ein anderes Problem finden, ihr hier mehrere Informationen finden.**

[https://answers.microsoft.com/en-us/ie/forum/ie8-windows\\_other/windows-has-blocked-this](https://answers.microsoft.com/en-us/ie/forum/ie8-windows_other/windows-has-blocked-this-software-because-it-cant/2e60d481-b8a3-4a1a-af73-afcb5a3f2e36)[software-because-it-cant/2e60d481-b8a3-4a1a-af73-afcb5a3f2e36](https://answers.microsoft.com/en-us/ie/forum/ie8-windows_other/windows-has-blocked-this-software-because-it-cant/2e60d481-b8a3-4a1a-af73-afcb5a3f2e36)

#### **Andere Browser**

Man kann mehr Informationen über anderen Browser auf der Java Website finden

[https://java.com/en/download/help/enable\\_browser.xml](https://java.com/en/download/help/enable_browser.xml)

### **4. Aminationen anschauen**

1. Gebe die<http://orienteering.wz.cz/anim/cm/> in entweder **Internet Explorer** oder **Mozilla Firefox** ein.

*Google Chrome* und *Microsoft Edge* unterstützen Java **nicht** mehr*.*

*Viel Spass!*